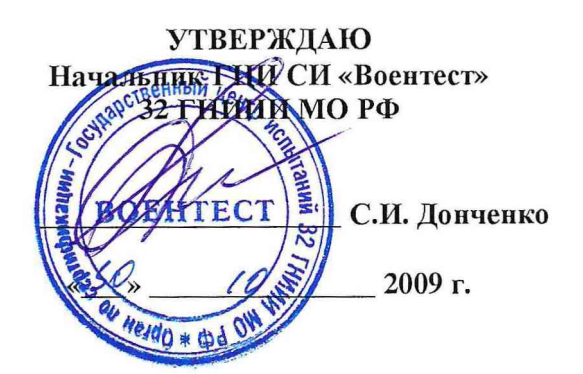

# ИНСТРУКЦИЯ

 $\mathcal{S} = \mathcal{S}$ 

# СИСТЕМЫ АНАЛИЗА ПАРАМЕТРОВ АНАЛОГОВЫХ<br>И ЦИФРОВЫХ СЕТЕЙ СВЯЗИ  $CATCC-1$

# МЕТОДИКА ПОВЕРКИ

## 1 Общие сведения

1.1 Данная методика поверки распространяется на системы анализа параметров аналоговых и цифровых сетей связи САПСС-1 (далее - системы), изготовленные в/ч 35533, г. Жуковский Московской обл., заводские номера 001, №002.

1.2 Функционально системы состоят из анализаторов телефонных каналов 186Т (далее - анализаторов 186T) фирмы «American Reliance Inc.», США, заводские номера 18603040007, 18603040008, и анализаторов сигналов импульсно-кодовой модуляции Sun Lite E1 (далее -Sun Lite E1) фирмы «Sunrise Telecom Inc.», США, заводские номера SLE100080001101, SLE100080001102, соответственно.

1.3 Межповерочный интервал - 1 года.

#### 2 Операции поверки

2.1 Перед проведением поверки система должен быть прогрета в течение не менее 30 минут. Время прогрева оборудования используемого при поверке установлено в технической документации.

2.2 При поверке выполняют операции, представленные в таблице 1.

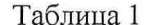

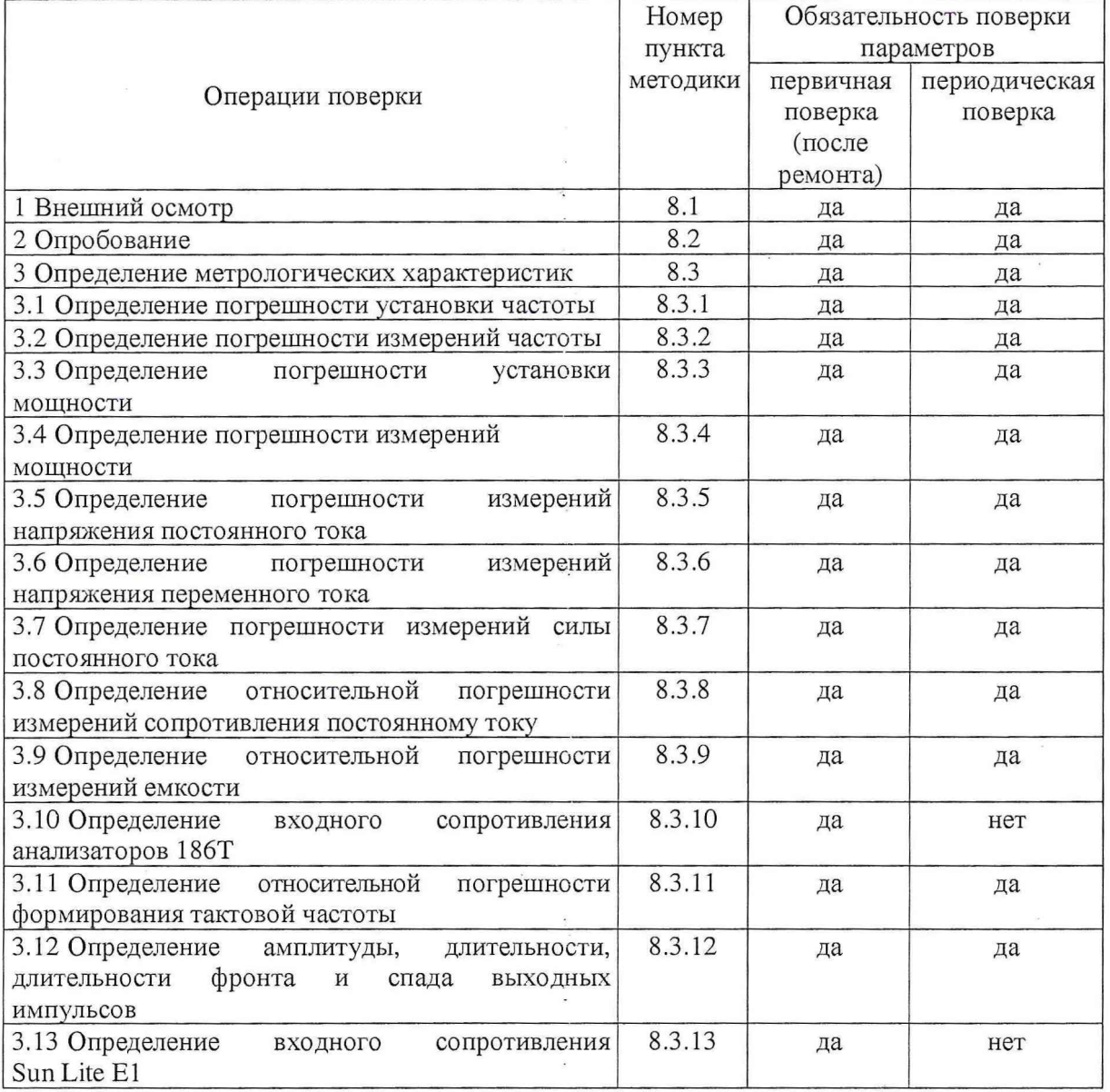

# 3 Средства поверки

 $\overline{\phantom{a}}$  $\frac{1}{\sqrt{2}}$ 

 $\bar{\nu}$ 

3.1 При проведении поверки используются средства измерений и вспомогательное оборудование, представленные в таблице 2.

3.2 Все средства измерений применяемые при поверке должны быть исправны, поверены и иметь свидетельства о поверке или оттиск поверительного клейма на приборе или эксплуатационной документации.

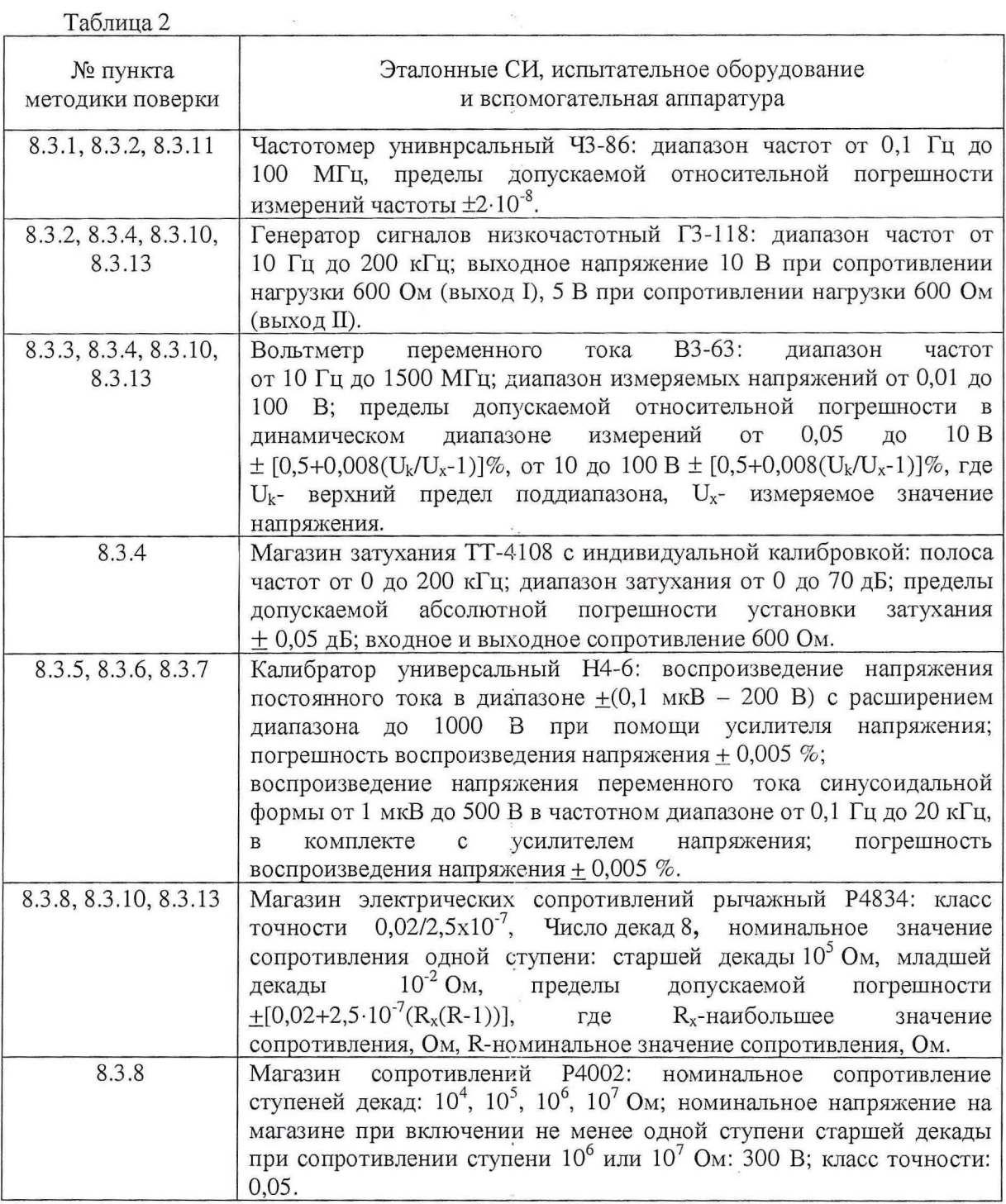

 $\frac{1}{2}$ 

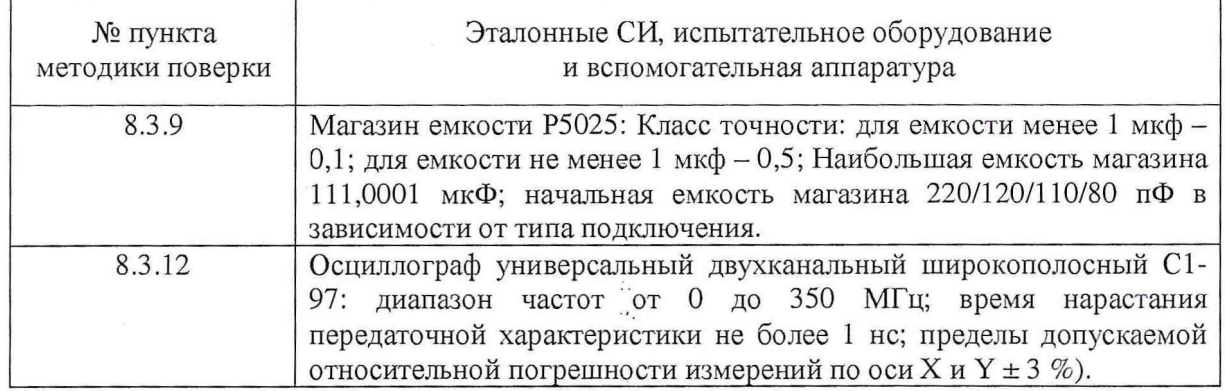

4

3.2 Допускается использование других средств измерений и вспомогательного оборудования, имеющих характеристики не хуже характеристик приборов, приведенных в таблице 2.

#### 4 **Требования к квалификации поверителей**

4.1 К проведению поверки системы допускается инженерно-технический персонал со среднетехническим или высшим радиотехническим образованием, имеющий опыт работы с радиотехническими установками, ознакомленный с технической документацией изготовителя и документацией по поверке и имеющий право на поверку.

## **5 Требования безопасности**

5.1 К работе с системой допускаются лица, изучившие требования безопасности по ГОСТ 22261-94, инструкцию по правилам и мерам безопасности и прошедшие инструктаж на рабочем месте.

5.2 Запрещается проведение измерений при отсутствии или неисправности заземления аппаратуры.

## **6 Условия поверки**

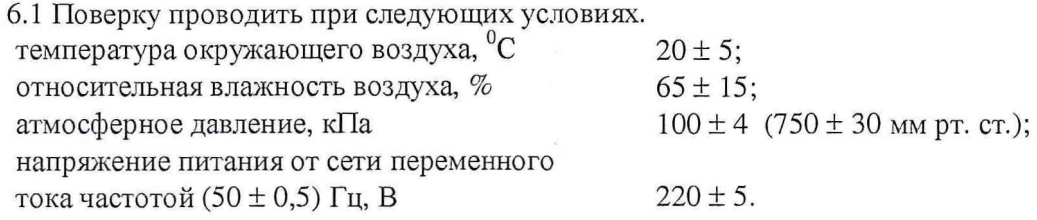

## 7 **Подготовка к поверке**

7.1 Подготовить средства измерений и испытательное оборудование к работе в соответствии с технической документацией изготовителя.

Поверитель должен изучить техническую документацию изготовителя поверяемой системы и инструкции по эксплуатации используемых средств поверки.

Перед проведением операций поверки необходимо:

- проверить комплектность поверяемой системы для проведения поверки (наличие шнуров питания, измерительных шнуров и пр.);

- проверить комплектность рекомендованных (или аналогичных им) средств поверки, заземлить (если это необходимо) необходимые рабочие эталоны, средства измерений и включить питание заблаговременно перед очередной операцией поверки (в соответствии с временем установления рабочего режима, указанным в технической документации).

#### **8 Проведение поверки**

8.1 Внешний осмотр

Внешним осмотром установить соответствие системы требованиям эксплуатационной документации. Проверить отсутствие механических повреждений и ослабления элементов

конструкции, сохранность механических органов управления и четкость фиксации их положения, четкость обозначений, чистоту и исправность разъемов и гнезд, наличие предохранителей, наличие и целостность печатей и пломб.

Система, имеющая дефекты (механические повреждения), дальнейшей поверке не подвергается, бракуется и направляется в ремонт.

#### 8.2 Опробование

При проверке работоспособности убедиться в положительных результатах самоконтроля системы при включении питания обоих анализаторов, возможности переключения режимов измерений, а также отображение на индикаторе системы результатов измерений при подаче сигналов. Проверку работоспособности проводить на всех возможных пределах измерений.

Результаты поверки считать положительными, если опробование прошло успешно, в противном случае система бракуется и отправляется в ремонт.

## 8.3 Определение метрологических характеристик

## 8.3.1 Определение относительной погрешности установки частоты

Определение относительной погрешности установки частоты проводить по схеме, представленной на рисунке 1.

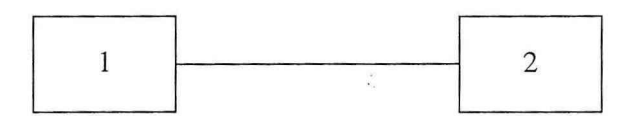

1 - испытываемый анализатор 186Т

2 - частотомер

## Рисунок 1

Измерения проводить на разъеме соединителя «ТХ» анализаторов 186Т.

Установить режим подключения анализаторов 186T «TIMS». Установить мощность выходного сигнала (клавиша Level) анализаторов 186Т равным 10 дБм. Задать значение частоты (клавиша Freq) 20 Гц. Установить значение выходного сопротивления равным 600 Ом.

Измерить значения частоты выходного сигнала анализатора 186Т при помощи частотомера ЧЗ-86 в соответствии с Руководством по эксплуатации на него.

Рассчитать погрешность установки частоты по формуле (1):

$$
\Delta_{F_a} = F_{a_{m,n} - F_{u_{a,m}}},\tag{1}
$$

где  $F_{\text{warm}}$  – измеренное частотомером значение частоты, Гц;

 $F_{a_{mnpM}}$  – установленное значение частоты выходного сигнала анализатора 186Т, Гц. Повторить измерения на частотах 10; 30 и 50 кГц.

Результаты поверки считать удовлетворительными, если значения погрешности установки частоты выходного сигнала находятся в пределах ± 1 Гц.

8.3.2 Определение погрешности измерений частоты

Определение погрешности измерений частоты проводить по схеме, представленной на рисунке 2.

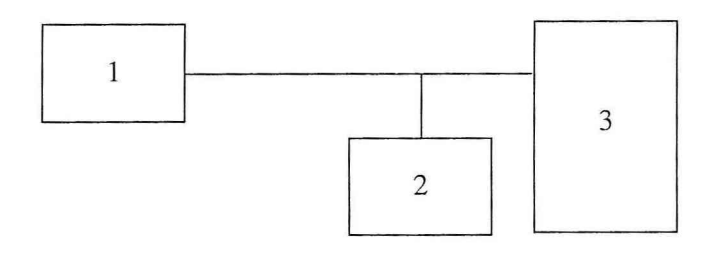

1 - испытываемый анализатор 186Т

2 - частотомер

3 - генератор сигналов низкочастотный

## Рисунок 2

Измерения проводить на разъеме соединителя «RX» анализаторов 186T.

Установить мощность выходного сигнала генератора ГЗ-122 в диапазоне от минус 10 до 10 дБм.

Установить по частотомеру значение частоты генератора равным 20 кГц, зафиксировать фактическое значение установленной частоты ( $F_{\text{max}}$ ).

Установить режим работы анализаторов 186T «TIMS => Level/Frequency». Установить значение входного сопротивления равным 600 Ом. Зафиксировать показания частоты  $(F_{a_{\text{max}}}$ ), измеренной анализатором 186T.

Вычислить фактическое значение погрешности измерений частоты анализаторов 186Т по формуле (2):

$$
\Delta_{F_a} = F_{a_2 \text{gen}} - F_{\text{gen}} \,. \tag{2}
$$

Результаты поверки считать удовлетворительными, если значения погрешности измерений частоты входного сигнала находятся в пределах, в диапазоне частот:  $\sim$   $\sim$   $\sim$ 

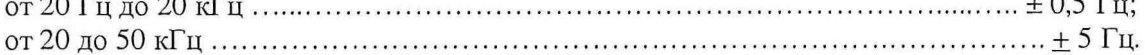

8.3.3 Определение погрешности установки мощности

Определение погрешности установки мощности проводить по схеме представленной на рисунке 3.

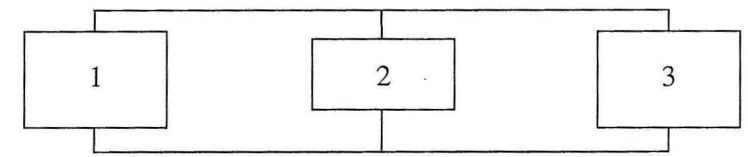

1 - испытываемый анализатор 186Т

2 - согласующая нагрузка

3 - вольтметр переменного тока

## Рисунок 3

Измерения проводить на разъеме соединителя «ТХ» анализатора 186Т. Установить режим подключения анализатора 186T «TIMS». Задать значение частоты выходного сигнала 20 Гц. Установить значение мощности выходного сигнала 10 дБм. Установить значение выходного сопротивления равным 600 Ом.

Рассчитать значения выходной мощности (Р<sub>и</sub>), дБм, по формулам (3), (4):

$$
P = \frac{U^2}{R} \tag{3}
$$

 $\overline{7}$ 

где  $P$  – значения выходной мощности сигнала на согласующей нагрузке равной RH=600 Ом, Вт;

 $U$  – значения напряжения, измеренных с помощью вольтметра, B;

$$
P_u = 10 \cdot \lg(P) + 30 \tag{4}
$$

Определить погрешность установки мощности анализаторов 186Т по формуле (5):

$$
\Delta P_a = P_{a_{2}e} - P_u \tag{5}
$$

где Ра\_ген - установленное значение мощности анализаторов 186Т, дБм.

Повторить измерения на частотах 100, 500 Гц; 10, 50 кГц.

Результаты поверки считать удовлетворительными, если значения погрешности установки мощности анализаторов 186Т находятся в пределах:

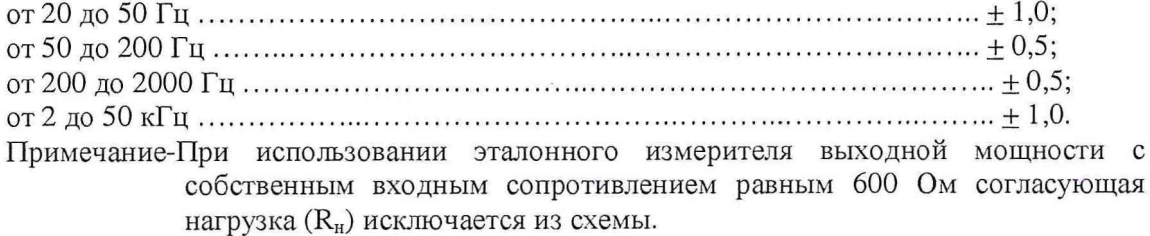

#### 8.3.4 Определение погрешности измерений мощности

Определение погрешности измерений мощности проводить по схеме, представленной на рисунке 4.

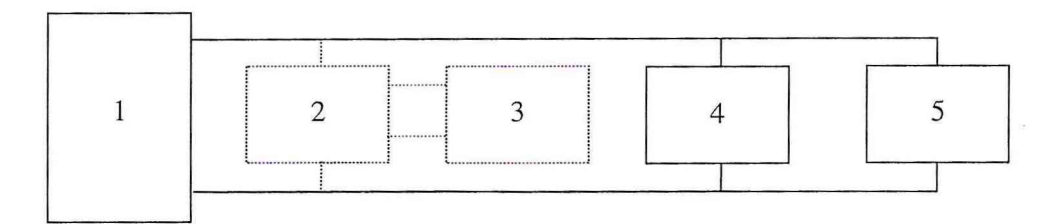

1 - генератор сигналов низкочастотный ГЗ-118

2 - согласующая нагрузка

3 - вольтметр переменного тока

4 - магазин затухания

5 - испытываемый анализатор 186Т

#### Рисунок 4

Установить режим подключения анализаторов 186Т «TIMS => Level/Frequency». Установить значение входного сопротивления равным 600 Ом. Формируемый сигнал подать на вход «RX» анализаторов 186Т.

Необходимые значения мощности сигнала, подаваемого на вход анализатора 186Т, должны задаваться следующим образом:

на встроенном в генератор ГЗ-118 аттенюаторе установить затухание равное 0 дБ, значение частоты 20 Гц,

магазин затухания ТТ-4108 исключить из схемы,

анализатор 186Т отключить от схемы, к выходу генератора подключить согласующую нагрузку R<sub>H</sub>=600 Ом,

ручкой плавной регулировки выходного напряжения генератора, на нагрузке  $R_{\rm H}$ =600 Ом установить по вольтметру величину напряжения  $U_{+10}$ <sub>дБм</sub> равную 2,449 В с допустимым отклонением в пределах  $\pm 0.005$  В, соответствующую мощности  $P_{+10\pi\text{Bm}}$ . Значения мощности Р+юдБм вычислить по формулам (3) и (4).

Ряд необходимых значений мощности формируется посредством встроенного в генератор ГЗ-118 аттенюатора (ослабление до 60 дБ, шаг 10 дБ) и магазина затухания ТТ-4108, создающего дополнительное ослабление.

Значения мощности Р<sub>-10дБм</sub> и Р<sub>-40дБм</sub>, соответствующие номинальным значениям минус 10 и минус 40 дБм (напряжения 244,9 и 7,746 мВ), формируются при помощи встроенного в генератор аттенюатора. При этом значения мощности Р-10дБм и Р-40дБм вычислить по величинам измеренного вольтметром напряжения U-10ABM и U-40ABM [MB] с использованием формул (3) и (4).

Эталонное значение мощности Р-60дБм, соответствующее номинальному значению минус 60 дБм, формируются из ранее полученной мощности Р-40дБм путем включения ослабления 20 дБ, обеспечиваемого магазином затухания ТТ-4108. Значения мощности Р<sub>-60дБм</sub> вычислить по формуле (6):

$$
P_{-60\delta\delta M} = P_{-40\delta\delta M} - A_{\mu_3(20\delta\delta)} \tag{6}
$$

где Амз(20дБ) - величина затухания, установленные на магазине затухания ТТ-41081 и соответствующие номинальным значениям 20 дБ.

Абсолютную погрешность измерений мощности вычислить по формуле (7):

$$
\Delta P_a = P_{a_{-np}M} - P_u \,,\tag{7}
$$

где Р<sub>и</sub> - значения выходной мощности сигнала, дБм; Ра\_пРм - измеренное значение мощности анализаторов 186Т, дБм.

Повторить измерения на частотах 100, 500 Гц, 10, 50 кГц. Результаты поверки считать удовлетворительными, если значения погрешности измерений мощности анализаторов 186Т находятся в пределах:

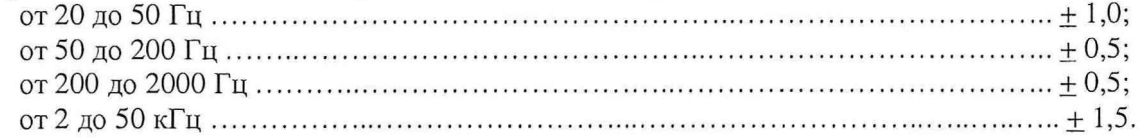

Примечание-При использовании эталонного измерителя выходной мощности с собственным входным сопротивлением равным 600 Ом согласующая нагрузка R<sub>н</sub> исключается из схемы.

## 8.3.5 Определение погрешности измерений напряжения постоянного тока

Определение погрешности измерений напряжения постоянного тока проводить по схеме, представленной на рисунке 5.

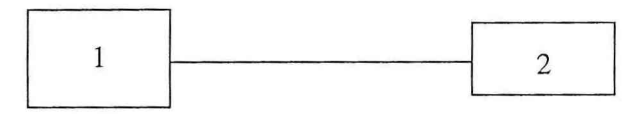

1 - испытываемый анализатор 186Т

2 - калибратор универсальный

## Рисунок 5

Установить значение напряжения постоянного тока калибратора универсального *( Uк ос*) равным 0,001 В.

Установить режим работы анализаторов 186Т «У=». Зафиксировать показания напряжения постоянного тока ( $U_{a\_DC}$ ), измеренного анализатором 186Т.

Вычислить фактическое значение погрешности измерений напряжения постоянного тока анализаторов 186Т по формуле (8):

$$
\Delta_{U_{k\to bc}} = U_{a\to bc} - U_{k\to bc},\tag{8}
$$

Повторить измерения для значений напряжения постоянного тока равных 1, 10, 300 В. Результаты поверки считать удовлетворительными, если значения погрешности измерений напряжения постоянного тока находятся в пределах  $\pm$ (0,01 $\cdot$ Д + 0,01 $\cdot$ П), где Д верхнее предельное значение диапазона измерений;  $\Pi$  - значения показаний.

8.3.6 Определение погрешности измерений напряжения переменного тока

Определение погрешности измерений напряжения переменного тока проводить по схеме представленной на рисунке 5.

Установить значение напряжения переменного тока калибратора универсального *(Uк АС)* равным 0,0001 В с частотой 20 Гц.

Установить режим работы анализаторов 186Т «У\_». Зафиксировать показания напряжения переменного тока ( $U_{a_1AC}$ ), измеренного анализатором 186Т.

Вычислить фактическое значение погрешности измерений напряжения переменного тока анализаторов 186Т по формуле (9):

$$
\Delta_{U_{k-}AC} = U_{k-} - U_{a-}AC} \tag{9}
$$

Повторить измерения для значений напряжения переменного тока равных 1, 10, 300 В. Повторить измерения для значений частоты 25, 50 кГц.

Результаты поверки считать удовлетворительными, если значения погрешности измерений напряжения переменного тока находятся в пределах  $\pm (0,01\cdot\text{A} + 0,01\cdot\text{A})$ 

8.3.7 Определение погрешности измерений силы постоянного тока

Определение погрешности измерений силы постоянного тока проводить по схеме представленной на рисунке 5.

Установить значение силы постоянного тока калибратора универсального (I<sub>kDC</sub>) равным 0,0001 А.

Установить режим работы анализаторов 186T «mA\_». Зафиксировать показания напряжения постоянного тока ( $I_{a\_DC}$ ), измеренного анализатором 186Т.

Вычислить фактическое значение погрешности измерений напряжения постоянного тока анализаторов 186Т по формуле (10):

$$
\Delta_{I_{k\_{DC}}} = I_{k\_{DC}} - I_{a\_{DC}}.\tag{10}
$$

Повторить измерения для значений напряжения постоянного тока равных 0,01, 0,3 А. Результаты поверки считать удовлетворительными, если значения погрешности измерений силы постоянного тока находятся в пределах  $\pm (0.003 + 0.01 \cdot \Pi)$ .

8.3.8 Определение относительной погрешности измерений сопротивления постоянному току

Определение относительной погрешности измерений сопротивления постоянному току проводить по схеме, представленной на рисунке 6.

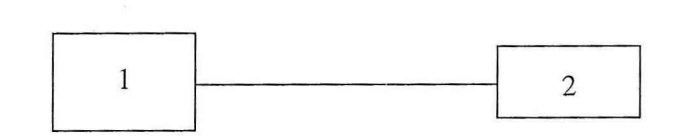

1 - испытываемый анализатор 186Т

2 - магазин сопротивления

Рисунок 6

Установить значение выставляемого сопротивления на магазине сопротивления *R0* равным 0,1 Ом.

Установить режим работы анализаторов 186Т *«О.* САР». Зафиксировать показания сопротивления *(R a),* измеренного анализатором 186Т.

Вычислить фактическое значение относительной погрешности измерений сопротивления анализаторов 186Т по формуле (11):

$$
\delta_R = ((R_a - R_0) / R_0) \cdot 100\%,\tag{11}
$$

Повторить измерения для значений сопротивления равных 10, 1000, 2000 кОм.

Результаты поверки считать удовлетворительными, если значения относительной погрешности измерений сопротивления постоянному току находятся в пределах ± 1 *%.*

8.3.9 Определение относительной погрешности измерений емкости

Определение относительной погрешности измерений емкости проводить по схеме, представленной на рисунке 7.

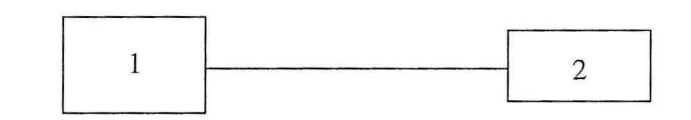

1 - испытываемый анализатор 186Т

2 - магазин емкости

Рисунок 7

10

Установить значение емкости на магазине емкости  $(C_0)$  равным  $0,1 \cdot 10^{-9}$  Ф.

Установить режим работы анализаторов 186Т *«О.* САР». Зафиксировать показания емкости  $(C_a)$ , измеренного анализатором 186Т.

Вычислить значение относительной погрешности измерений емкости анализаторов 186Т по формуле (12):

$$
\delta_c = ((Ca - C_0)/C_0) \cdot 100\% \,. \tag{12}
$$

Повторить измерения для значений емкости равных  $500 \cdot 10^{-9}$ ,  $5 \cdot 10^{-6}$ ,  $100 \cdot 10^{-6}$  Ф.

Результаты поверки считать удовлетворительными, если значения относительной погрешности измерений емкости находятся в пределах  $\pm 1$  %.

8.3.10 Определение входного сопротивления анализаторов 186Т

Определение входного сопротивления анализаторов 186Т проводить по схеме, представленной на рисунке 8.

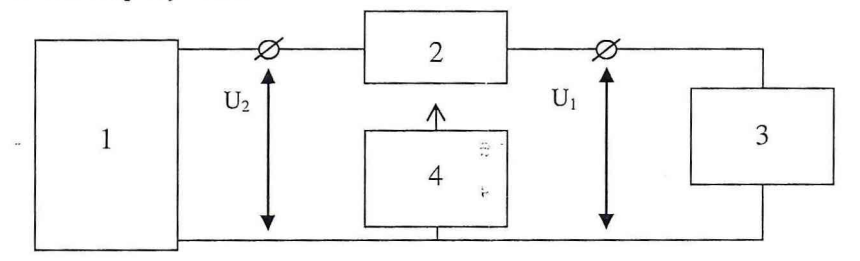

 $1$  – генератор

2 - магазин сопротивлений

3 - испытываемый анализатор 186Т

4 - вольтметр

## Рисунок 8

Установить сопротивление (R) на магазине сопротивления равным 600 Ом. Значения частоты должны задаваться из ряда 40 Гц, 200 Гц и 50 кГц. Установить режим подключения анализатора «TIMS». Напряжение на входе анализатора 186T (U<sub>1</sub>) должно быть установлено равным 3 В, установленное значение напряжения запротоколировать. Измерить напряжение  $(U_2)$  на выходе генератора. Значение входного сопротивления приемника  $(Z_{\text{BX}})$  на заданной частоте вычислить по формуле (13):

$$
Z_{\text{bx}}=R \cdot U_1/(U_2 - U_1). \tag{13}
$$

Повторить измерения R=900 Ом.

Результаты поверки считать удовлетворительными, если полученные значения входного сопротивления анализатора находятся в пределах  $600 \pm 18$ ,  $900 \pm 27$  Ом.

8.3.11 Определение погрешности формирования тактовой частоты

Определение погрешности установки частоты выходного сигнала Sun Lite El проводить по схеме, представленной на рисунке 9.

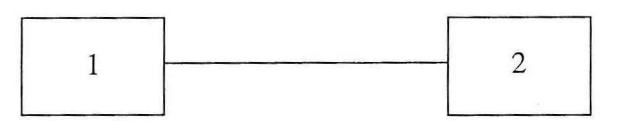

1 - испытываемый Sun Lite E1

2 - частотомер

#### Рисунок 9

Измерения проводить на разъеме выхода «TX» Sun Lite E1.

Установить текушие настройки выходного сигнала в меню «Setup». Выставить кодовую последовательность равной значению «1111».

Измерить значения частоты выходного сигнала анализатора при помощи частотомера в соответствии с Руководством по эксплуатации на него.

Рассчитать относительную погрешность установки частоты по формуле:

$$
\delta_{F_a} = \frac{0.5 \cdot F_{a_{mnp\delta}} - F_{uacm}}{F_{uacm}},\tag{1}
$$

где  $F_{\text{ucom}}$  – измеренное частотомером значение частоты, Гц;

 $F_a$ <sub>nv</sub> – установленное значение частоты выходного сигнала передатчика Sun Lite E1, Tu.

Результаты поверки считать удовлетворительными, если значения относительной погрешности установки частоты выходного сигнала передатчика находятся в пределах  $\pm 25.10^{-6}$ .

8.3.12 Определение длительности, амплитуды, длительности фронта и спада выходных импульсов

Определение амплитуды, длительности импульсов, длительности фронта и спада выходных импульсов Sun Lite E1проводить в следующей последовательности:

Собрать схему представленную на рисунке 10;

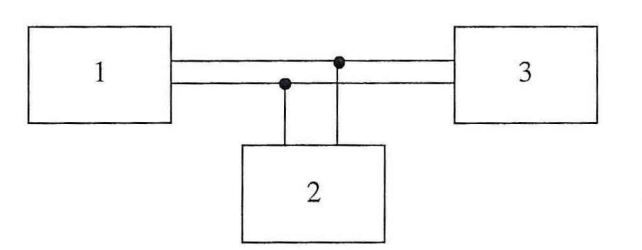

1 - испытываемый Sun Lite E1

2 - магазин сопротивлений Р4834

2-осциллограф

#### Рисунок 10

Подать сигнал с Sun Lite E1 на вход осциллографа.

Подготовить осциллограф к проведению измерений в режиме внутренней

синхронизации согласно руководству по эксплуатации;

Установить режим осциллографа: развертка 50 нс/дел, чувствительность 0,5 В/дел. На экране осциллографа получить импульс, для которого точка, соответствующая 1/2 длительности импульса, находится в центре экрана;

Сравнить форму импульса с маской по ГОСТ 26886-86 (чертеж № 7) представленной на рисунке 11.

 $12.$ 

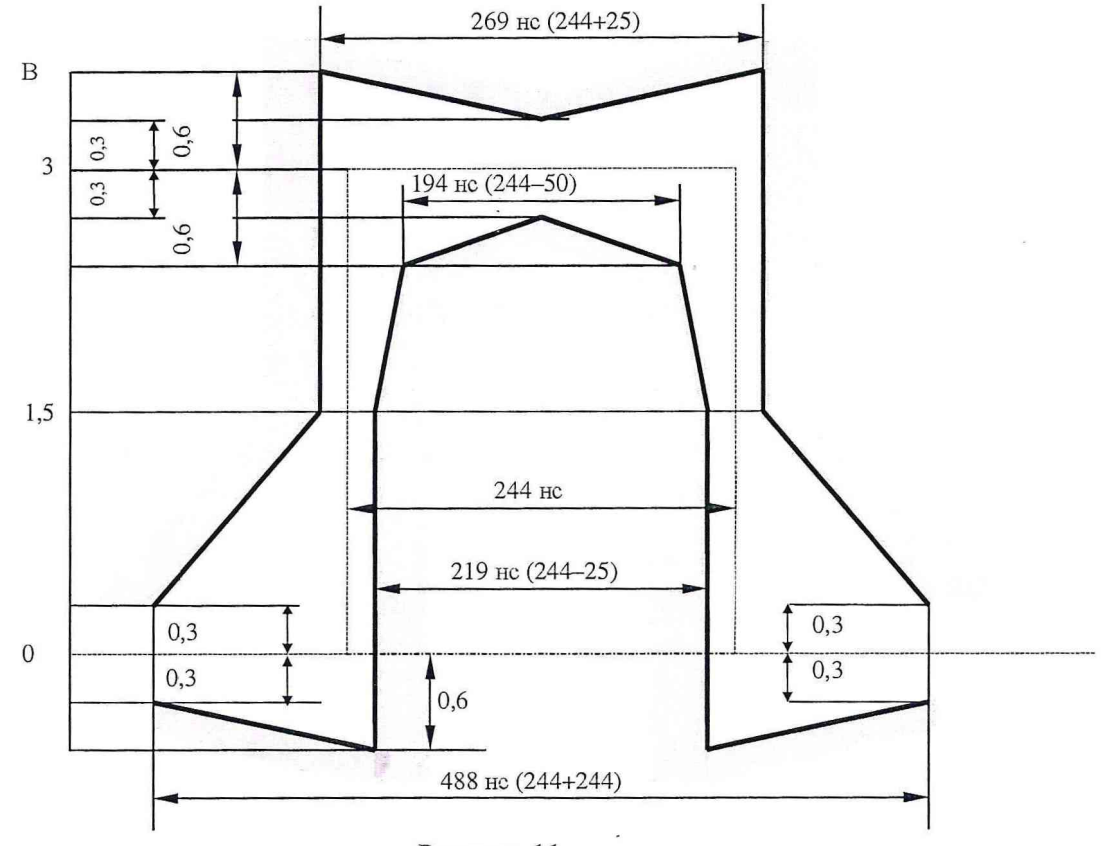

Рисунок 11

Результаты поверки считать положительными, если параметры импульсного сигнала находятся в пределах маски (рисунок 11).

8.3.13 Определение входного сопротивления Sun Lite El

Определение входного сопротивления Sun Lite El проводить по схеме представленной на рисунке 12.

Установить сопротивление (R) на магазине сопротивления равным 75 Ом. Установить режим подключения Sun Lite E1 «Meas  $\Rightarrow$  Start». Напряжение на входе Sun Lite E1 (U<sub>1</sub>) должно быть установлено равным 3 В, установленное значение напряжения запротоколировать.

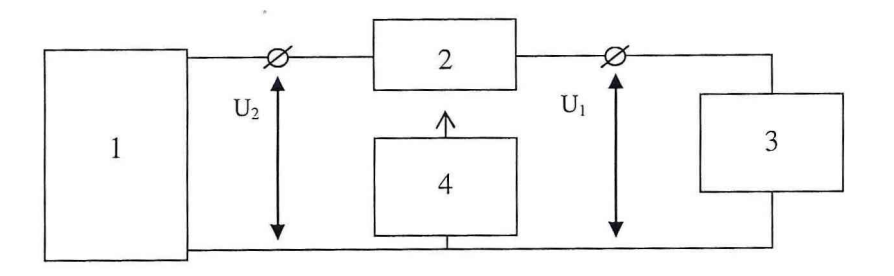

1 - генератор сигналов

2 - магазин сопротивлений 3 - испытываемый Sun Lite El

4 - вольтметр

## Рисунок 12

Измерить напряжение (U<sub>2</sub>) на выходе генератора. Измерить входное сопротивление приемника ( $Z_{\text{ax}}$ ) на заданной частоте вычислить по формуле (17):

$$
Z_{\text{ax}} = R \cdot U_1 / (U_2 - U_1). \tag{17}
$$

Измеряемый сигнал подавать на высокоомный вход вольтметра.

Результаты поверки Sun Lite El считать удовлетворительными, если полученные значения входного сопротивления Sun Lite E1 находятся в пределах 75  $\pm$  2,25.

## 9 Оформление результатов поверки

9.1 При положительных результатах поверки оформляется Свидетельство о поверке с указанием полученных метрологических и технических характеристик, которое выдается владельцу системы.

9.2 При отрицательных результатах поверки применение системы запрещается, на нее выдается извещение о непригодности к применению с указанием причин.

Начальник отдела ГЦИ СИ «Воентест» 32 ГНИИИ МО РФ

 $\not\in \mathbb{R}^n$ В.Л. Воронов

Младший научный сотрудник ГЦИ СИ «Воентест» 32 ГНИИИ МО РФ Дау А.Е. Земцов